# 軟體安裝、效能測試及調校

#### 國立臺灣師範學物理學系 陳俊明

chunming@ntnu.edu.tw

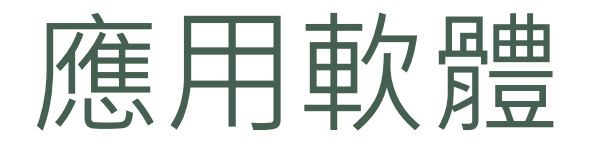

- VASP
- Quantum Espresso
- LAMMPS
- MATLAB
- **Gaussian**

### 效能測試軟體

- HPL :<https://www.netlib.org/benchmark/hpl/>
- HPCG : <https://www.hpcg-benchmark.org/>
- HPC Challenge : <http://icl.cs.utk.edu/hpcc/>
- STREAM : <https://www.cs.virginia.edu/stream/>
- SPEC :<https://www.spec.org/>
- Phoronix Test Suite :<https://www.phoronix-test-suite.com/>
- MGBench:<https://github.com/tbennun/mgbench>

### 程式的 Benchmark

使用已知的計算實例,在不同數量 的節點跟計算核心進行測試,並將 測試的結果繪圖。

- 測試過程中,同時檢查每一計算 步驟的結果
- 檢查最後結果的一致性
- 檢查收斂的過程
- 檢查計算的時間
- 根據"節點數"以及"計算核心" 數跟計算時間繪圖

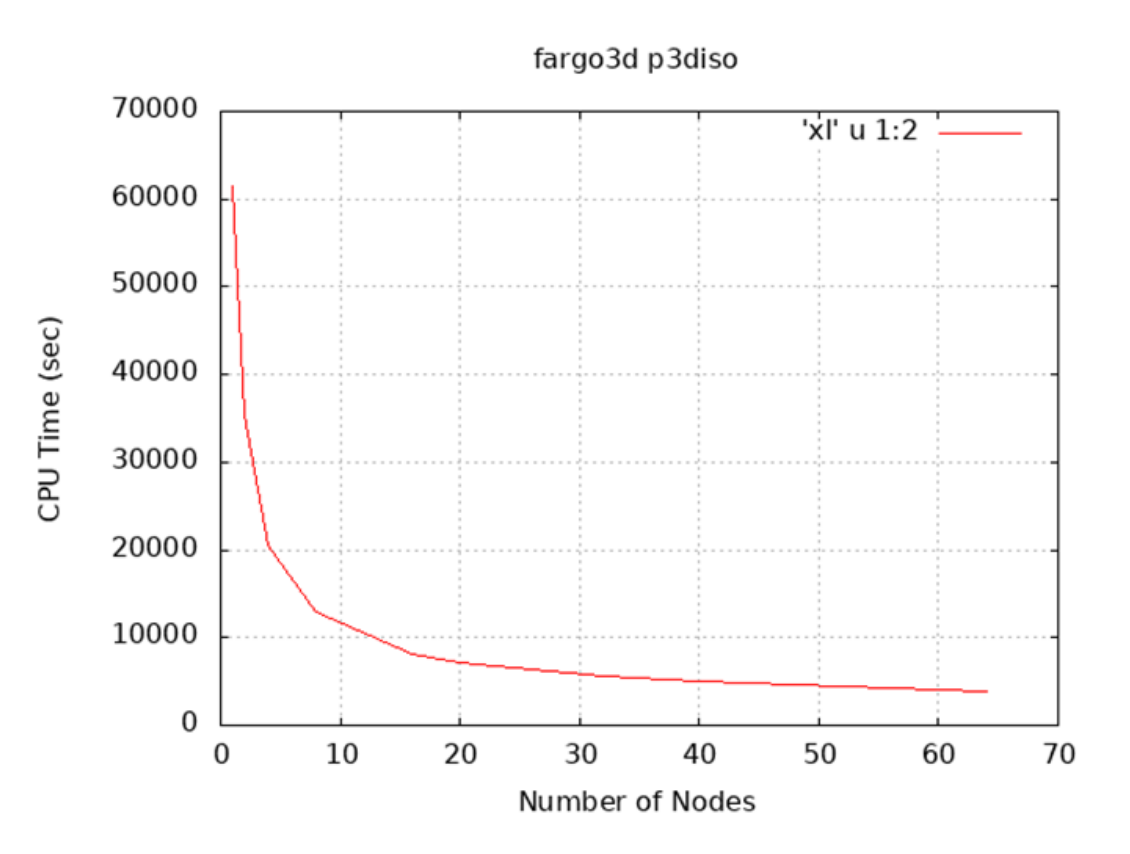

## HPL 安裝

#### ● 前往 <https://www.netlib.org/benchmark/hpl/> 下載, 並且解壓縮 hpl-2.3.tar.gz

[user1@master ~]# wget https://www.netlib.org/benchmark/hpl/hpl-2.3.tar.gz [user1@master ~]# tar zxvf hpl-2.3.tar.gz [user1@master ~]# cd hpl-2.3 [user1@master hpl-2.3]# source /opt/intel/oneapi/setvars.sh intel64 [user1@master hpl-2.3]# ./configure --prefix=/home/user1/hpl CC=mpiicc [user1@master hpl-2.3]# make -j < number of processor > && make install

## HPL 設定與調教

- FLOPS : floating point operations per second.
- $\bullet$  R<sub>peak</sub>: the theoretical peak performance GFLOPS for the machine.
- $\bullet$  R<sub>max</sub>: the performance in GFLOPS for the largest problem run on a machine.

 $R_{peak}$  = (CPU speed in GHz) x (number of CPU cores) x (CPU instruction per cycle) x (number of CPUs per node)

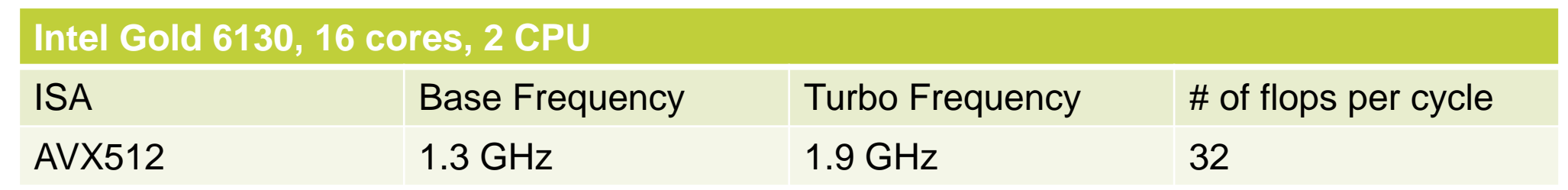

 $R_{peak} = 16 \times 1.9 \times 32 \times 2 = 1945.6$  GFLOPS

# HPL 設定與調教

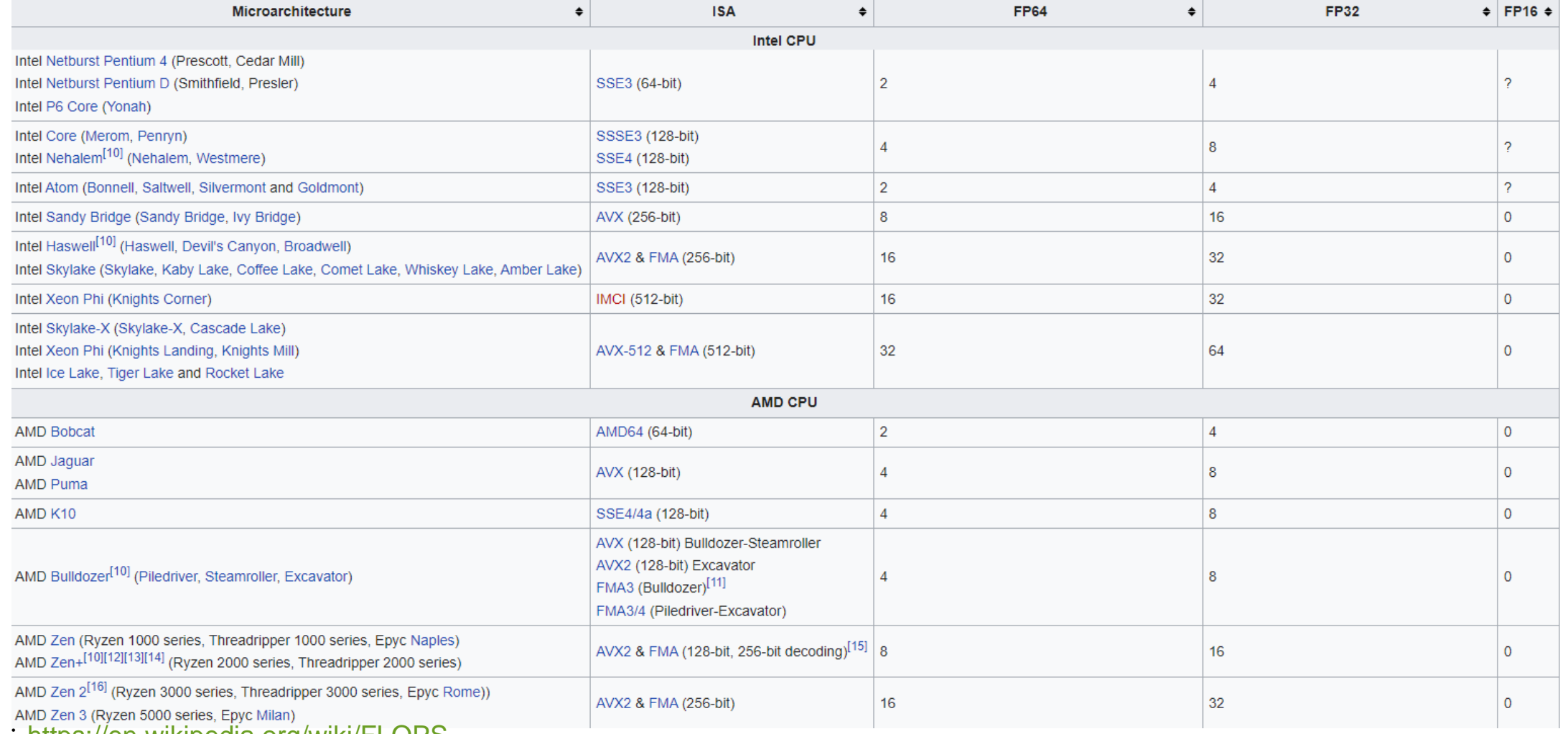

圖表來源:<u><https://en.wikipedia.org/wiki/FLOPS></u>

### HPL 設定與調教

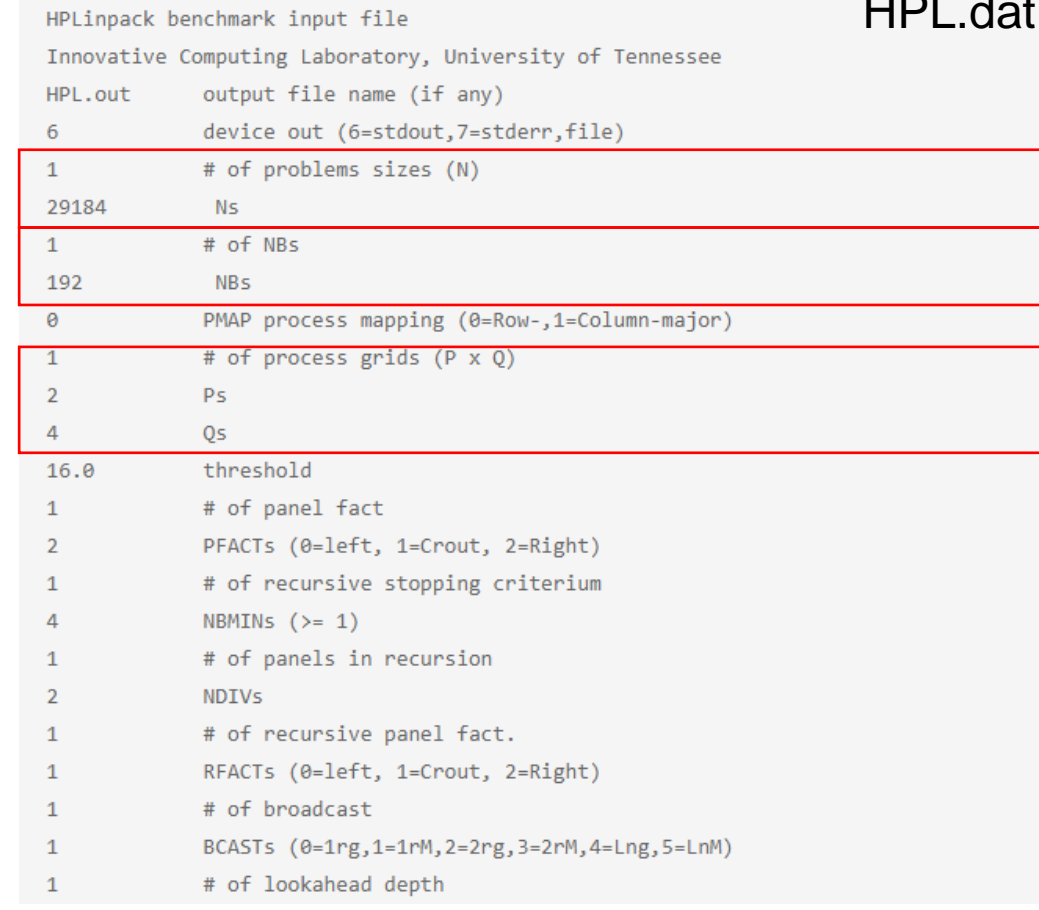

• 
$$
N = \sqrt{\frac{total \, mem \, size(byte)}{8}} \times 0.8
$$

- NB 值: 在網格 (grid) 內的區塊 (block) 大小, 經 過實際測試來得到最佳,值通常小於384。 建議測試:96, 104, 112, 128, …,196, 256, 384
- P×Q表示二维处理器網格(grids), P表示水平方 向處理器個數,Q表示垂直方向處理器個數
- P、Q 兩個相乘等於預計使用核心數, 建議 P <=  $Q \cdot P = 2^n$

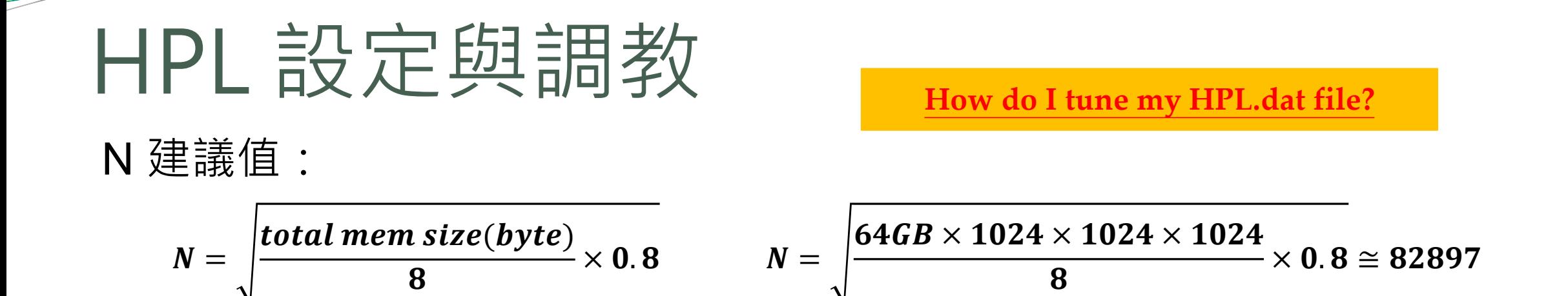

最佳化 N 值: 通常把 N 值與 NB 值標齊對正, 就可以找出最價值。以上面 64GB 記憶體為例, 假設要測試的 NB 是 224, 以 N 值除以 NB 值 (82,897 / 224 ~= 370) 後乘以 NB 值 ( 370 \* 224 = 82,880), 就可以找出最佳化 N 值

# HPL 執行

#### 編輯好 HPL.dat 檔案後,直接執行

[user1@master ~]\$ cd hpl/bin [user1@master bin]\$ vi HPL.dat [user1@master bin]\$ mpirun -np **<number of processor>** ./xhpl

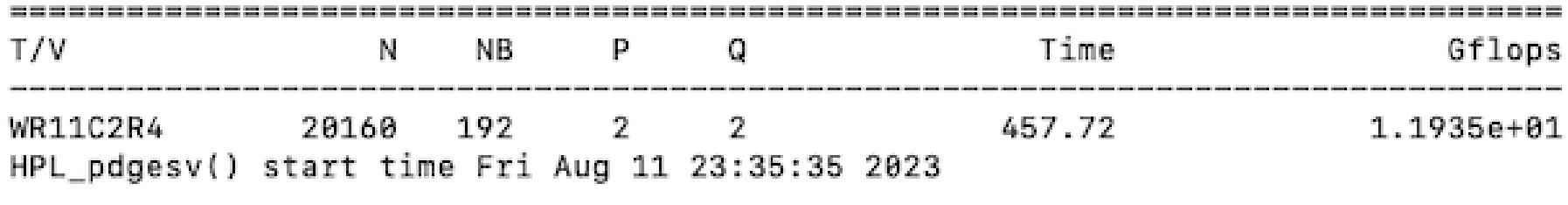

HPL\_pdgesv() end time Fri Aug 11 23:43:14 2023

# HPCG 安裝

#### ● 前往<https://www.hpcg-benchmark.org/> 下載, 並且解壓縮 hpcg-3.1.tar.gz

[user1@master ~]\$ wget http://www.hpcg-benchmark.org/downloads/hpcg-3.1.tar.gz

[user1@master ~]\$ tar zxvf hpcg-3.1.tar.gz

[user1@master ~]\$ mkdir ~/hpcg

[user1@master ~]\$ source /opt/intel/oneapi/setvars.sh intel64

[user1@master ~]\$ cd ~/hpcg

[user1@master hpcg]\$ /home/user1/hpcg-3.1/configure Linux\_MPI

[user1@master hpcg]\$ vim setup/Linux\_MPI

 $CXX$  = mpicxx

CXXFLASG = \$(HPCG\_DEFS) -O3 –ffast-math –ftree-vectorize

[user1@master hpcg]\$ make

# HPCG 設定及執行

#### 設定 HPCG.DAT 檔案

- ### ### ### : 此為矩陣大小,該數字為 8 的倍數。數字越大使用記憶體 越多,建議調整到使用記憶體的60%~80% ###:運算時間,單位為秒,要跑 30 分鐘以上才能測出效能,建議值 3600
- 編輯好 HPCG.DAT 檔案後, 直接執行

[user1@master bin]\$ mpirun -np **<number of processor>** ./xhpcg

## 系統調校技巧

- BIOS 關閉 Hyper Threading
- BIOS 的 Power 設定為 Maximum Performance
- 如果系統碟是使用 HDD 設定 RAID 0,或是改使用 SSD / NVMe 不設定 RAID
- 避免將記憶體完全吃滿,關閉 swap 或避免使用 swap
- 確保使用者每次執行完程式能清除記憶體
- 確保節點對節點能跑接近網路理論值

#### 程式錯誤狀況排除

- 仔細的看錯誤訊息
- 是否能夠重現程式的錯誤?
- 透過指令能夠幫助縮小範圍:
	- 確認環境變數:echo, ifort, icc, ldd, which, ompi\_info
	- 確認記憶體的使用量:free -m, vmstat
	- 確認 I/O 的狀態:netstat -an, iostat, sar –n DEV 1 10, df -hT /tmp
	- 確認計算時的負載:uptime, top
	- 確認 Kernel 的訊息:dmesg | tail -n 100 > ~/klog
- 使用者回報錯誤時,一定要要求提供至少4個訊息 (4W)
	- Who:哪一個帳號?
	- Where:哪一台機器?哪一個節點?工作路徑?程式路徑?
	- When: 什麼時候發生?
	- What:從輸出檔看到什麼錯誤訊息或是沒有錯誤訊息?